## به نام خدا

توضیحات کلی در مورد تعدادی از دستورات مورد نیاز هنگام اجرای برنامه بر روی کالستر دانشگاه صنعتی اصفهان نکته مهم: در محیط لینوکس حروف بزرگ و کوچک متفاوت هستند. تمام دستورات با حروف کوچک می باشند. لذا در اجرای دستورات به این نکته توجه کنید.

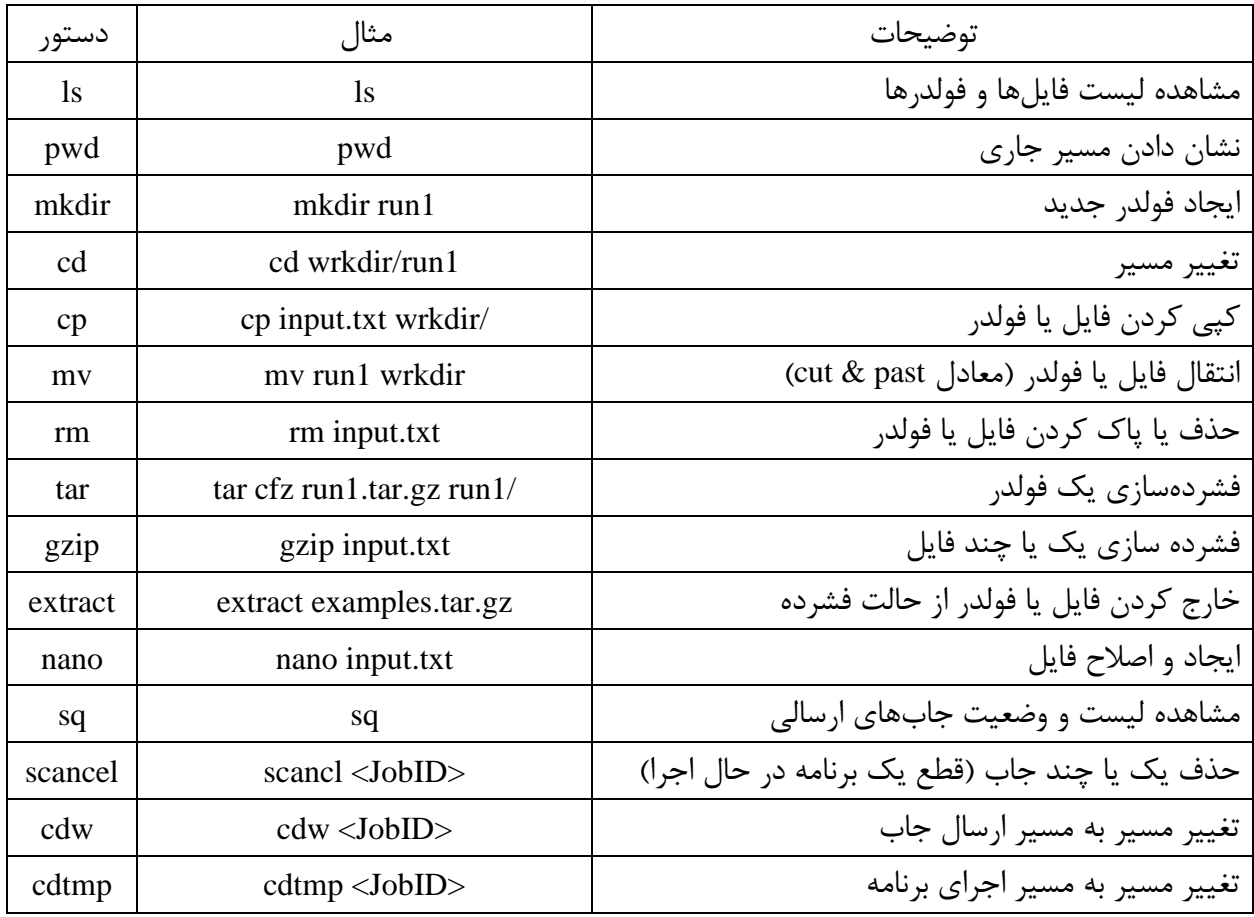

کاربرد چهار دستور اول در شکل زیر مشخص است:

```
u111112@login1: \rightarrow ls
bin wrkdir
u111112@log in1: \rightarrow pwd
/home/u111112
u111112@login1:→ cd wrkdir/
u111112@login1:~/wrkdir> pwd
/home/u111112/wrkdir
u111112@login1:~/wrkdir> mkdir run1
u111112@login1:~/wrkdir> ls
run1u111112@login1:~/wrkdir> cd run1/
u111112@login1:~/wrkdir/run1> ..
u111112@login1:~/wrkdir>
```
اگر بخواهیم فولدرهای تودرتو ایجاد کنیم از گزینه p- به همراه دستور mkdir استفاده می کنیم:

mkdir -p f1/f2/f3

از دستور md به جای دستور mkdir می توان استفاده کرد.

نکته: گزینه help-- برای دستورات لینوکس، لیست تمام گزینه های مورد استفاده دستور موردنظر را نشان می دهد.

u111112@login1: ~> mkdir --help Usage: mkdir [OPTION] ... DIRECTORY ... Create the DIRECTORY(ies), if they do not already exist. Mandatory arguments to long options are mandatory for short options too. -m, --mode=MODE set file mode (as in chmod), not a=rwx - umask -p, --parents no error if existing, make parent directories as needed  $-v, -v$ erbose print a message for each created directory set SELinux security context of each created directory to the default type --context[=CTX] like -Z, or if CTX is specified then set the SELinux or SMACK security context to CTX display this help and exit --help --version output version information and exit

دستور cd اگر به تنهایی اجرا شود، خط فرمان به مسیر ابتدایی منتقل می شود. دستور .. cd و یا .. خط فرمان را یک مسیر به عقب بر می گرداند. نکته: مسیردهی در تمام دستورات لینوکس به دو صورت موضعی و از جایی که قرار داریم و یا سراسری، از مسیر ابتدایی (~) انجام میشود. به عنوان مثال اگر در مسیر فولدر 1run باشیم و بخواهیم به مسیر فولدر 2run که در کنار 1run قرار دارد برویم از دو دستور زیر می توانیم استفاده کنیم:

cd ../run2 cd ~/wrkdir/run2

## **دستور cp:**

## cp [OPTION] SOURCE DEST

فرم کلی این دستور به صورت فوق بوده و برای کپی کردن یک یا چند فایل یا فولدر از یک مسیر به مسیر دیگر یا همان مسیر استفاده می شود. برای کپی کردن فولدر از گزینه a- استفاده می شود. چند مثال:

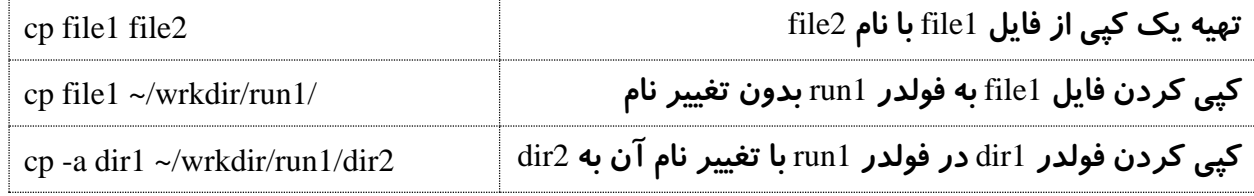

## **دستور mv:**

این دستور برای انتقال یک یا چند فایل یا فولدر استفاده میشود. فرم کلی آن مانند دستور cp بوده و برای انتقال فولدر نیاز به گزینه ای نیست. برای تغییر نام یک فایل یا فولدر از این دستور استفاده میشود.

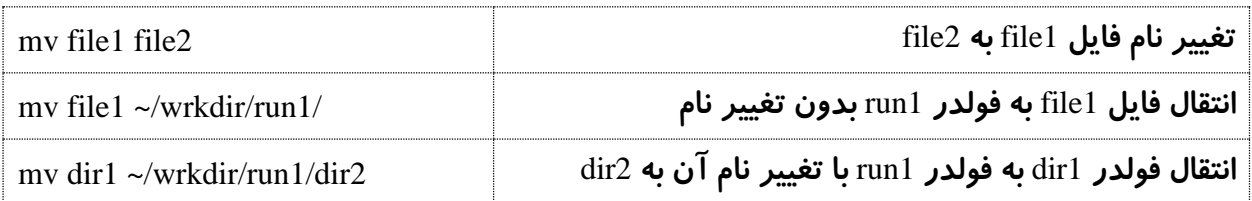

## **دستور rm:**

برای پاک کردن یک یا چند فایل یا فولدر استفاده می شود. برای پاک کردن یک فولدر باید از گزینه r- استفاده کرد.

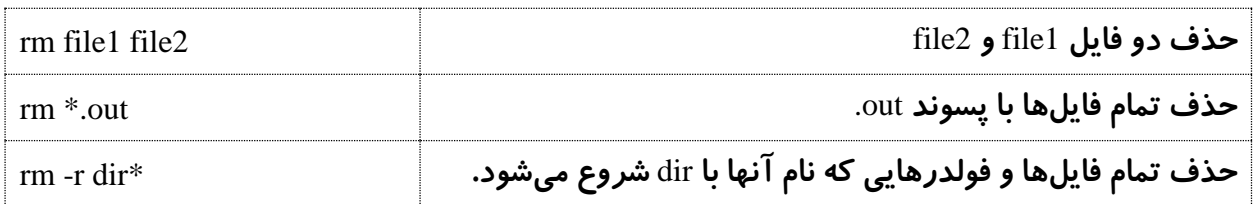

# **فشرده سازی فایل و فولدر:**

برای فشرده سازی یک یا چند فایل بهتر است از دستور gzip استفاده کنید. در هنگام استفاده از این دستور، فایل اولیه حذف می شود. با دستور zip می توان همزمان چند فایل را فشرده و در یک آرشیو خروجی قرار داد.

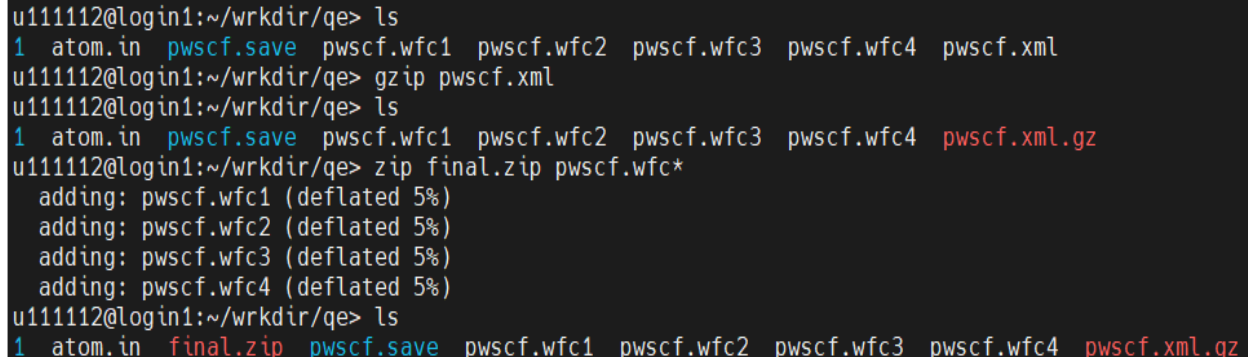

در مثال فوق ابتدا با دستور ls لیست فایل و فولدرها نمایش داده شده اس ت. با دستور gzip یک فایل فشرده و سپس با دستور \*zip final.zip pwscf.wfc چهار فایل موردنظر فشرده و خروجی final.zip ایجاد شده است. با دستور tar می توانیم یک فولدر را فشرده کنیم. در مثال زیر این دستور برای فشرده سازی پوشه qe استفاده شده است:

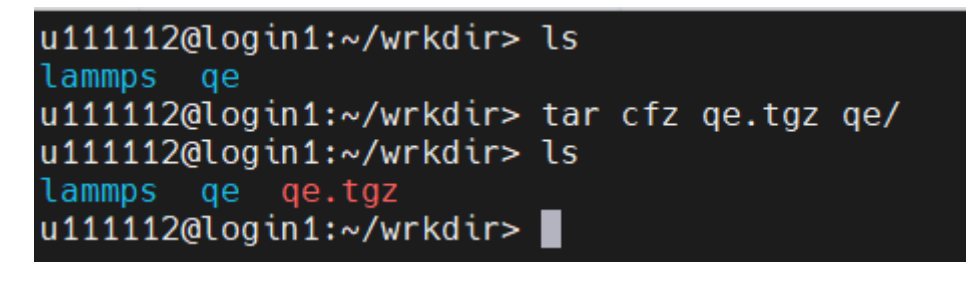

برای اصالح یک فایل و یا ایجاد یک فایل متنی جدید از دستور nano استفاده می شود. به عنوان مثال برای ایجاد فایل input ابتدا دستور input nano را اجرا کنید. در محیطی که ایجاد می شود، محتویات موردنظر را وارد کنید سپس x + Ctrl در ادامه کلید y و در نهایت کلید Enter را بزنید.

#### **دستور sq:**

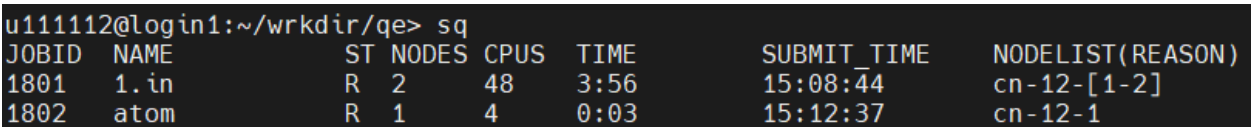

این دستور وضعیت جاب های ارسالی را نشان می دهد. ستونهای خروجی عبارتند از:

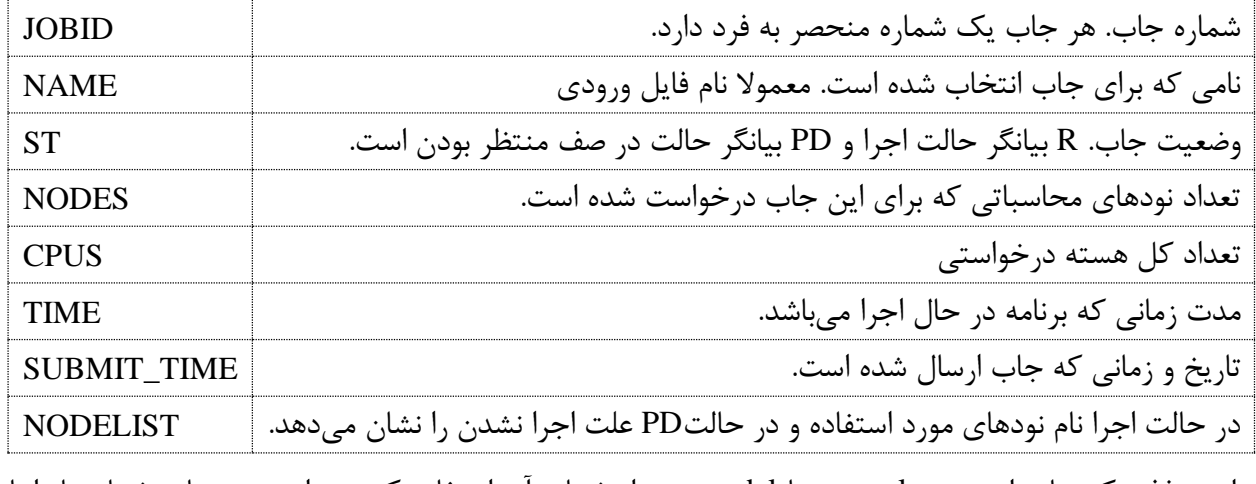

برای حذف یک جاب از دستور scancel یا qdel به همراه شماره آن استفاده کنید. برای چند جاب شماره ها را با

کاما از هم جدا کنید.

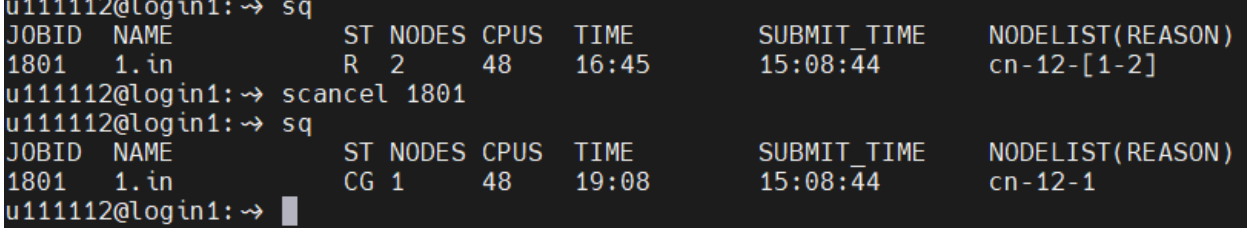

برای حذف تمام جاب های خود می توانید از دستور USER\$ u- scancel استفاده کنید.

**دستور cdw:** 

از هرجایی که این دستور را به همراه شماره جاب اجرا کنید به مسیری که جاب را ارسال کرده اید منتقل می شوید:

u111112@login1: ~> cdw 1801 u111112@login1:~/wrkdir/lammps> cdw 1802 u111112@login1:~/wrkdir/qe>

پس از اتمام هر جاب، فایل JobID.out در مسیر JobSummary/~ ایجاد می شود که حاوی جزئیات کامل جاب از جمله مقدار درصد استفاده شده از منابع رزروی و هزینه نهایی جاب می باشد . از دستورات head و tail به ترتیب می توان برای مشاهده ابتدا و انتهای فایل استفاده کرد. شکل کلی این دستورات مشابه یکدیگر است. به عنوان مثال برای مشاهده 10 خط اول فایلی با نام dat.input:

head -10 input.dat

و برای مشاهده 5 خط انتهای آن:

tail -5 input.dat